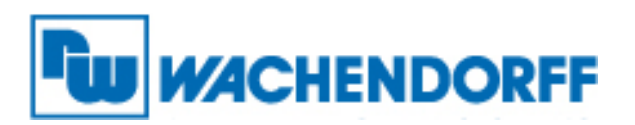

**Wachendorff Automation GmbH & Co. KG** Industriestr. 7, 65366 Geisenheim, Germany Tel: +49 67 22 / 99 65 -25 Fax: +49 67 22 / 99 65 -70 Email: wdg@wachendorff.de www.wachendorff-automation.de

# **Technical Note**

# **WDGA**

# **Setting the CANopen Node-ID and baudrate**

**Stand: 20.02.2018**

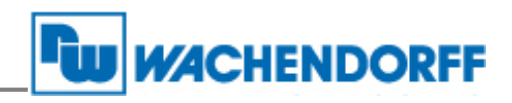

# Inhaltsverzeichnis

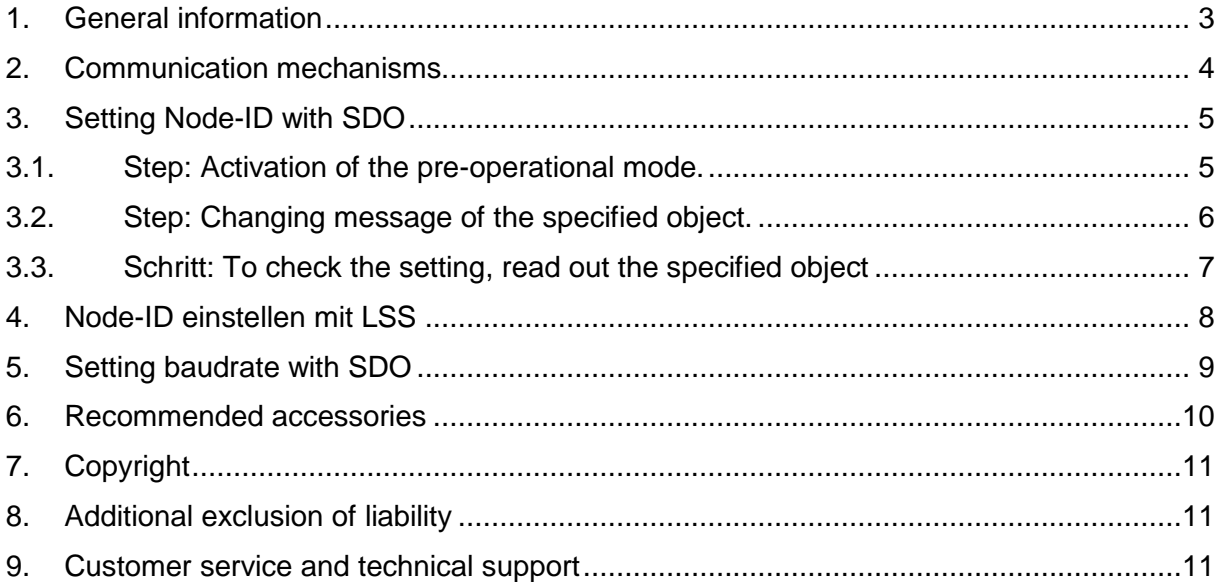

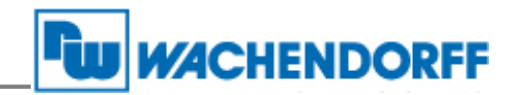

#### <span id="page-2-0"></span>**1. General information**

This technical note is to assist all those who deal with the products stated above.

This technical note serves as an example of a functioning application. A liability is excluded for material and legal errors in this documentation, especially for their accuracy, correctness, freedom from intellectual property and rights of third parties, completeness and/or usability in cases of intent or malice.

To ensure a safe operation, the device may be operated only according to the instructions of the operating manual. When used, the legal and security provisions are also to be observed for each specific application.

This also applies when using accessories.

The different settings are available at our technical manual "Technical Manual Absolute Encoder WDGA with CANopen interface". You can download it on [www.wachendorff](http://www.wachendorff-automation.de/download.html)[automation.de/download.html](http://www.wachendorff-automation.de/download.html)

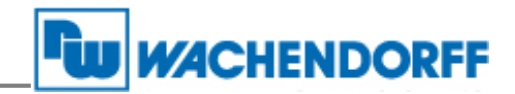

#### <span id="page-3-0"></span>**2. Communication mechanisms**

#### **SDO Service Data Object**

Use: For status query and changes in the object directory. Two identifiers are assigned to one SDO channel. A SDO always has to be confirmed therefore the receiver acknowledges the receipt of each SDO message. In the event of an error, an "abort" message can also be sent. For WDGA rotary encoders the delay time until the acknowledge message is sent is maximum 1 millisecond.

#### **PDO Process Data Object**

Use: For process data transmission. A PDO supports the full length of a CAN message (8 data bytes), since a PDO does not require a protocol overhead. PDOs are not acknowledged and can be used for time-critical applications. By exploiting the full 8 bytes for user data, the protocol information is not available. As a result, the format between the PDO producer and consumer must be defined during configuration.

This is done by PDO mapping.

PDOs can be sent in several ways:

- **On request:** Another bus subscriber requests data via an RTR. (CiA does not advise the use of RTR. That's why RTR isn't supported by Wachendorff Automation.)
- **In synchronous mode:** On receive of a synchronization message (SYNC) from another bus subscriber, PDOs are transmitted independently.
- **In asynchronous mode:** A PDO message is triggered by an internal event (e.g. measured value change, internal event timer, etc.).

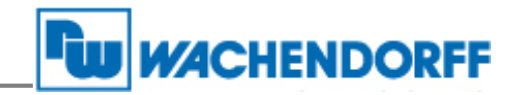

## <span id="page-4-0"></span>**3. Setting Node-ID with SDO**

After connecting the encoder WDGA with the CAN bus respectively the master and suppling the product-specific voltage the LED starts "flickering red and green".

The Node ID is set to 127d (7Fh) by factory default. Proceed the following steps to change the Node ID.

(The following pictures were taken with the tool PCAN-View by PEAK Systems: https:/www.peak-system.com/PCAN-View.242.0.html )

#### <span id="page-4-1"></span>**3.1. Step: Activation of the pre-operational mode.**

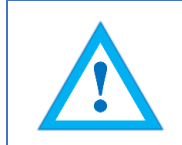

The setting by SDO is only possible, if the encoder is in pre-operational mode (green flashing). For this send a sync message (siehe [Tabelle 3.1;](#page-4-2) [Abbildung](#page-4-3)  [3.1\)](#page-4-3).

<span id="page-4-2"></span>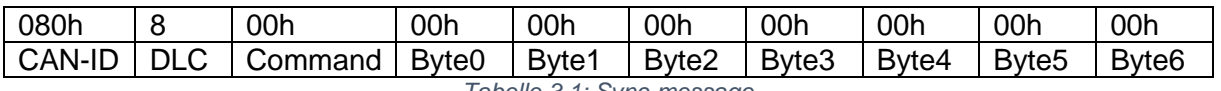

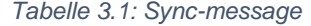

|           | <b>PCAN-View</b>    |                                                     |                                                    |                 |                |         | $\mathbf{x}$<br>الكاريعي                     |
|-----------|---------------------|-----------------------------------------------------|----------------------------------------------------|-----------------|----------------|---------|----------------------------------------------|
|           |                     | Datei CAN Bearbeiten Senden Ansicht Trace Hilfe     |                                                    |                 |                |         |                                              |
|           |                     |                                                     |                                                    |                 |                |         |                                              |
|           |                     |                                                     |                                                    |                 |                |         |                                              |
|           |                     | Trace Ce PCAN-USB                                   |                                                    |                 |                |         |                                              |
|           | Botschaft           | <b>DLC</b>                                          | Daten                                              |                 | Zvkluszeit     |         | Anzahl                                       |
|           | 77Fh                | 1                                                   | 00                                                 |                 |                |         | 1                                            |
|           |                     |                                                     |                                                    |                 |                |         |                                              |
|           |                     |                                                     |                                                    |                 |                |         |                                              |
| Empfangen |                     |                                                     |                                                    |                 |                |         |                                              |
|           |                     |                                                     |                                                    |                 |                |         |                                              |
|           |                     |                                                     |                                                    |                 |                |         |                                              |
|           |                     |                                                     |                                                    |                 |                |         |                                              |
|           |                     |                                                     |                                                    |                 |                |         |                                              |
|           |                     |                                                     |                                                    |                 |                |         |                                              |
|           |                     |                                                     |                                                    |                 |                |         |                                              |
|           |                     |                                                     |                                                    |                 |                |         |                                              |
| $\Box$    | Botschaft           | <b>DLC</b>                                          | Daten                                              | Zykluszeit      | Anzahl         | Trigger | Kommentar                                    |
|           | 000h                | $\overline{\mathbf{8}}$                             | 00 00 00 00 00 00 00 00                            | Warte           | $\overline{1}$ | Manuell | Sync                                         |
|           | <b>T000h</b>        | z                                                   | 81 00                                              | Warte           | υ              |         | NM1-Reset                                    |
|           | 000h                | $\overline{2}$                                      | 01 00                                              | Warte           | 0              |         | Start all nodes                              |
|           | 601h                | 8                                                   | 40 01 21 00 00 00 00 00                            | Warte           | 0              |         | Node-ID lesen                                |
|           | 601h                | 8<br>8                                              | 2F 01 21 00 7F 00 00 00<br>2F 01 21 00 01 00 00 00 | Warte<br>Warte  | 0              |         | Node-ID auf 127 setz<br>Node-ID auf 1 setzen |
|           | <b>67Fh</b><br>67Fh | 8                                                   | 2F 01 21 00 02 00 00 00                            |                 | 0<br>0         |         | Node-ID auf 2 setzen                         |
| Senden    |                     |                                                     |                                                    | Warte           |                |         |                                              |
|           |                     |                                                     |                                                    |                 |                |         |                                              |
|           |                     |                                                     |                                                    |                 |                |         |                                              |
|           |                     |                                                     |                                                    |                 |                |         |                                              |
|           |                     |                                                     |                                                    |                 |                |         |                                              |
|           |                     | O Verbunden mit PCAN-USB (250 kBit/s) @ Overruns: 0 | QXmtFull: 0                                        | <b>BUSHEAVY</b> |                |         |                                              |

<span id="page-4-3"></span>*Abbildung 3.1: reaction of the encoder after sync message*

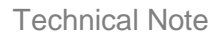

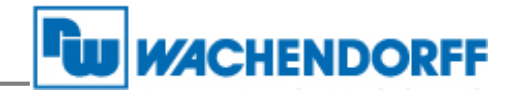

#### <span id="page-5-0"></span>**3.2. Step: Changing of the specified object.**

The Node-ID is saved in object 2101h sub-index 00h, so this is the object to change the Node-ID by using the following message (see [Tabelle 3.2\)](#page-5-1).

The SDO-write-message with the elected Node-ID (value as hex) must be sent (see [Tabelle](#page-5-1)  [3.2;](#page-5-1) [Abbildung 3.2\)](#page-5-2).

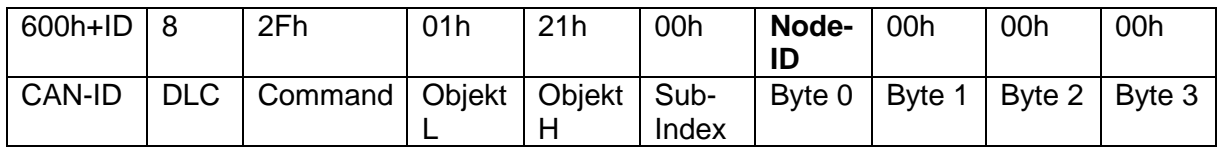

*Tabelle 3.2:* SDO-write command to set Node-ID

<span id="page-5-1"></span>The Node-ID can be selected. A value between 1-127d is possible. These value has to be send to the encoder as an hex value. The following table includes examples (se[e Tabelle 3.3\)](#page-5-3).

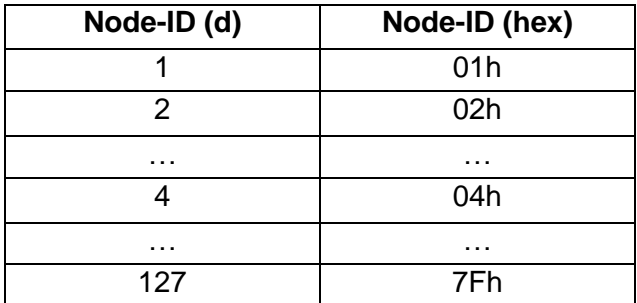

*Tabelle 3.3: Examples for Note-ID in hex and dec*

<span id="page-5-3"></span>After changing the Node-ID it is not necessary to save this change manually. The change will not be active before you have done a NMT-reset or a manuell reset. After this reset it will be saved in the EPROM (see [Abbildung 3.3\)](#page-6-1).

|           | <b>PCAN-View</b> |                                                     |                         |                         |                 |            |                | أكأده<br>$\mathbf{x}$ |
|-----------|------------------|-----------------------------------------------------|-------------------------|-------------------------|-----------------|------------|----------------|-----------------------|
|           |                  | Datei CAN Bearbeiten Senden Ansicht Trace Hilfe     |                         |                         |                 |            |                |                       |
|           |                  | $6 - 14 + 16$ . The state of $\bullet$              |                         |                         |                 |            |                |                       |
|           |                  |                                                     |                         |                         |                 |            |                |                       |
|           |                  | Senden / Empfangen <b>Trace</b> Ge PCAN-USB         |                         |                         |                 |            |                |                       |
|           | Botschaft        |                                                     | <b>DLC</b>              | Daten                   |                 | Zvkluszeit |                | Anzahl                |
|           | 5FFh             |                                                     | 8                       | 60 01 21 00 00 00 00 00 |                 |            |                | 1                     |
|           | 77Fh             |                                                     | Τ                       | 00                      |                 |            |                | т                     |
|           |                  |                                                     |                         |                         |                 |            |                |                       |
| Empfangen |                  |                                                     |                         |                         |                 |            |                |                       |
|           |                  |                                                     |                         |                         |                 |            |                |                       |
|           |                  |                                                     |                         |                         |                 |            |                |                       |
|           |                  |                                                     |                         |                         |                 |            |                |                       |
|           |                  |                                                     |                         |                         |                 |            |                |                       |
|           |                  |                                                     |                         |                         |                 |            |                |                       |
|           |                  |                                                     |                         |                         |                 |            |                |                       |
|           |                  |                                                     |                         |                         |                 |            |                |                       |
| $\Box$    | Botschaft        |                                                     | <b>DLC</b>              | Daten                   | Zykluszeit      | Anzahl     | <b>Trigger</b> | Kommentar             |
|           | 000h             |                                                     | 8                       | 00 00 00 00 00 00 00 00 | Warte           |            | Manuell        | Sync                  |
|           | 000h             |                                                     | 2                       | 81 00                   | Warte           | o          |                | <b>NMT-Reset</b>      |
|           | 000h             |                                                     | $\overline{2}$          | 01 00                   | Warte           | O          |                | Start all nodes       |
|           | 601h             |                                                     | 8                       | 40 01 21 00 00 00 00 00 | Warte           | O          |                | Node-ID lesen         |
|           |                  |                                                     | ō                       | 2E 01 21 00 7E 00 00 00 | <b>Warte</b>    |            |                | Node-ID auf 127 setz  |
|           | <b>CONGETER</b>  |                                                     | 8                       | 2F 01 21 00 01 00 00 00 | Warte           | 1          | Manuell        | Node-ID auf 1 setzen  |
|           |                  |                                                     | $\overline{\mathbf{8}}$ | 2F 01 21 00 02 00 00 00 | Warte           | о          |                | Node-ID auf 2 setzen  |
|           |                  |                                                     |                         |                         |                 |            |                |                       |
|           |                  |                                                     |                         |                         |                 |            |                |                       |
|           |                  |                                                     |                         |                         |                 |            |                |                       |
|           |                  |                                                     |                         |                         |                 |            |                |                       |
|           |                  | O Verbunden mit PCAN-USB (250 kBit/s) & Overruns: 0 |                         | QXmtFull: 0             | <b>BUSHEAVY</b> |            |                |                       |
|           |                  |                                                     |                         |                         |                 |            |                |                       |

<span id="page-5-2"></span>*Abbildung 3.2: Example: changed Node-ID on 1*

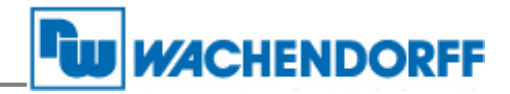

#### <span id="page-6-0"></span>**3.3. Step: To check the setting, read out the specified object**

The changed Object 2101h Sub-Index 00h has to be read out. This is possible with the following message (see [Tabelle 3.4;](#page-6-2) [Abbildung 3.4\)](#page-7-1)

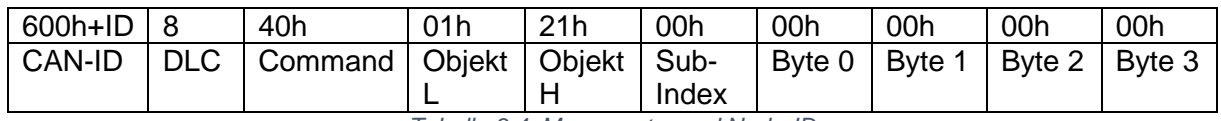

*Tabelle 3.4: Message to read Node-ID*

<span id="page-6-2"></span>In the following screenshot you can see the response of the encoder (see [Tabelle 3.5\)](#page-6-3). The Node-ID of the encoder is displayed in Byte 0 as a hex value.

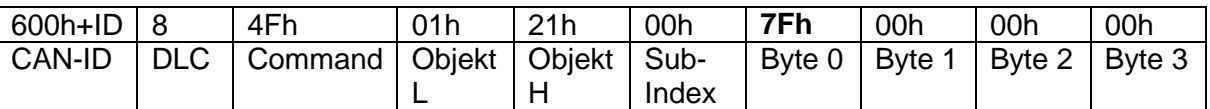

*Tabelle 3.5: Answer of the encooder after reading the Node ID*

<span id="page-6-3"></span>

|           | <b>PCAN-View</b>                                                                    |                |                         |                      |            | $\overline{\mathbf{x}}$<br>أكأص |
|-----------|-------------------------------------------------------------------------------------|----------------|-------------------------|----------------------|------------|---------------------------------|
|           | Datei CAN Bearbeiten Senden Ansicht Trace Hilfe                                     |                |                         |                      |            |                                 |
|           | $6 \text{ H}$ $4 \text{ H}$ $1 \text{ H}$ $1 \text{ H}$ $1 \text{ H}$ $1 \text{ H}$ |                |                         |                      |            |                                 |
|           |                                                                                     |                |                         |                      |            |                                 |
|           | Trace G PCAN-USB                                                                    |                |                         |                      |            |                                 |
|           | Botschaft                                                                           | <b>DLC</b>     | Daten                   |                      | Zykluszeit | Anzahl                          |
|           | <b>SFFh</b>                                                                         | 8              | 60 01 21 00 00 00 00 00 |                      |            | 1                               |
|           | 170Ih                                                                               | т              | ᡂ                       |                      |            | т                               |
|           | 77Fh                                                                                | $\mathbf{1}$   | 00                      |                      |            | 1                               |
| Empfangen |                                                                                     |                |                         |                      |            |                                 |
| □         | <b>Botschaft</b>                                                                    | DLC.           | Daten                   | Zykluszeit<br>Anzahl | Trigger    | Kommentar                       |
|           | 000h                                                                                | 8              | 00 00 00 00 00 00 00 00 | 2<br>Warte           | Manuell    |                                 |
|           |                                                                                     |                |                         |                      |            | Sync                            |
|           | 000h                                                                                | $\overline{2}$ | 81 00                   | Warte<br>1           | Manuell    | <b>NMT-Reset</b>                |
|           | 000h                                                                                | $\overline{2}$ | 01 00                   | Warte<br>0           |            | Start all nodes                 |
|           | 601h                                                                                | 8              | 40 01 21 00 00 00 00 00 | 0<br>Warte           |            | Node-ID lesen                   |
|           | 601h                                                                                | 8              | 2F 01 21 00 7F 00 00 00 | Warte<br>0           |            | Node-ID auf 127 setz            |
|           | <b>67Fh</b>                                                                         | 8              | 2F 01 21 00 01 00 00 00 | 1<br>Warte           | Manuell    | Node-ID auf 1 setzen            |
| Senden    | 67Fh                                                                                | 8              | 2F 01 21 00 02 00 00 00 | 0<br>Warte           |            | Node-ID auf 2 setzen            |

<span id="page-6-1"></span>*Abbildung 3.3: After NMT-Reset and Sync message*

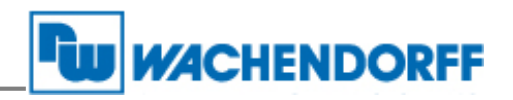

|           | <b>PCAN-View</b> |                                       |              |                         |                                                             |       |                         |                 |                |            |                | واد<br>$\overline{\mathbf{x}}$ |
|-----------|------------------|---------------------------------------|--------------|-------------------------|-------------------------------------------------------------|-------|-------------------------|-----------------|----------------|------------|----------------|--------------------------------|
|           | CAN<br>Datei     | Bearbeiten Senden Ansicht Trace Hilfe |              |                         |                                                             |       |                         |                 |                |            |                |                                |
|           | ⊜.               | $+ B A$                               | $\chi$<br>D. | G.                      | $\bullet \blacksquare \blacksquare \diamondsuit \mathbf{0}$ |       |                         |                 |                |            |                |                                |
|           |                  |                                       |              |                         |                                                             |       |                         |                 |                |            |                |                                |
|           |                  | Trace G PCAN-USB                      |              |                         |                                                             |       |                         |                 |                |            |                |                                |
|           | <b>Botschaft</b> |                                       |              | <b>DLC</b>              |                                                             |       | Daten                   |                 |                | Zykluszeit |                | Anzahl                         |
|           | 581h             |                                       |              | 8                       |                                                             |       | 4F 01 21 00 01 00 00 00 |                 |                |            |                | 1                              |
|           | <b>SFFh</b>      |                                       |              | 8                       |                                                             |       | 60 01 21 00 00 00 00 00 |                 |                |            |                | 1                              |
|           | 701h             |                                       |              |                         |                                                             |       | 00                      |                 |                |            |                | 1                              |
| Empfangen | 77Fh             |                                       |              | 1                       |                                                             |       | 00                      |                 |                |            |                | $\mathbf{1}$                   |
|           |                  |                                       |              |                         |                                                             |       |                         |                 |                |            |                |                                |
|           |                  |                                       |              |                         |                                                             |       |                         |                 |                |            |                |                                |
|           |                  |                                       |              |                         |                                                             |       |                         |                 |                |            |                |                                |
|           |                  |                                       |              |                         |                                                             |       |                         |                 |                |            |                |                                |
|           |                  |                                       |              |                         |                                                             |       |                         |                 |                |            |                |                                |
|           |                  |                                       |              |                         |                                                             |       |                         |                 |                |            |                |                                |
|           |                  |                                       |              |                         |                                                             |       |                         |                 |                |            |                |                                |
|           |                  |                                       |              |                         |                                                             |       |                         |                 |                |            |                |                                |
| $\Box$    | Botschaft        |                                       |              | <b>DLC</b>              |                                                             | Daten |                         | Zykluszeit      |                | Anzahl     | <b>Trigger</b> | Kommentar                      |
|           | 000h             |                                       |              | 8                       |                                                             |       | 00 00 00 00 00 00 00 00 | Warte           | $\overline{2}$ |            | Manuell        | Sync                           |
|           | 000h             |                                       |              | $\overline{2}$          |                                                             | 81 00 |                         | Warte           | 1              |            | Manuell        | <b>NMT-Reset</b>               |
|           | loooh            |                                       |              | ь                       |                                                             | 01.00 |                         | Warte           | n              |            |                | Start all nodes                |
|           | 601h             |                                       |              | $\overline{\mathbf{8}}$ |                                                             |       | 40 01 21 00 00 00 00 00 | Warte           | 1              |            | Manuell        | Node-ID lesen                  |
|           | 601h             |                                       |              | $\overline{\mathbf{8}}$ |                                                             |       | 2F 01 21 00 7F 00 00 00 | Warte           | $\overline{0}$ |            |                | Node-ID auf 127 setz           |
|           | 67Fh             |                                       |              | 8                       |                                                             |       | 2F 01 21 00 01 00 00 00 | Warte           | 1              |            | Manuell        | Node-ID auf 1 setzen           |
| Senden    | 67Fh             |                                       |              | 8                       |                                                             |       | 2F 01 21 00 02 00 00 00 | Warte           | O              |            |                | Node-ID auf 2 setzen           |
|           |                  |                                       |              |                         |                                                             |       |                         |                 |                |            |                |                                |
|           |                  |                                       |              |                         |                                                             |       |                         |                 |                |            |                |                                |
|           |                  |                                       |              |                         |                                                             |       |                         |                 |                |            |                |                                |
|           |                  |                                       |              |                         |                                                             |       |                         |                 |                |            |                |                                |
|           |                  |                                       |              |                         |                                                             |       |                         |                 |                |            |                |                                |
|           |                  | Overruns: 0                           |              |                         |                                                             |       | OXmtFull: 0             | <b>BUSHEAVY</b> |                |            |                |                                |

*Abbildung 3.4: After reading-message*

<span id="page-7-1"></span>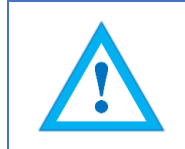

Changing the Node ID automatically adjusts the PDO and EMCY COB IDs. After the first manual storage, they are frozen at their current value and no longer automatically adjusted. Performing the "Restore Defaults" command will re-enable automatic adjustment.

## <span id="page-7-0"></span>**4. Node-ID einstellen mit LSS**

The encoder offers also the possibilty to change the Node-ID with LSS (Layer Setting Services). These explanation is available at the technical manual in chapter 8.2 (site 41-44). The technical manual is available for as a free download by our website ([\(www.wachendorff](http://www.wachendorff-automation.de/download.html)[automation.de/download.html\)](http://www.wachendorff-automation.de/download.html).

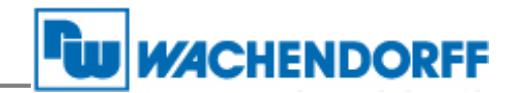

## <span id="page-8-0"></span>**5. Setting baudrate with SDO**

The encoders WDGA by Wachendorff Automation provide an automatic baudrate detection. It is also possible to use a fixed baudrate which can be set by either LSS (as described above) or SDO.

The configuration of the encoder is only possible in Pre-Operational mode. To alter the baudrate you have to change object 2100h Sub-Index 00h. This can be achieved with a simple SDO write command with the target baudrate as data.

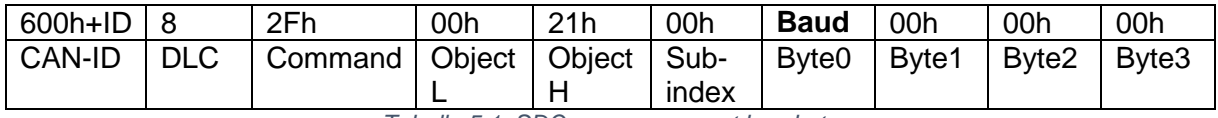

*Tabelle 5.1: SDO- message – set baudrate*

The following values represent the valid baud rates:

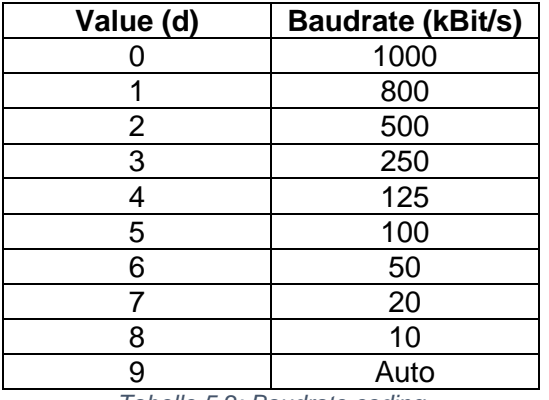

*Tabelle 5.2: Baudrate coding*

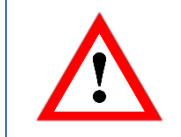

The new baudrate will become effective after a reset of the encoder (hard reset or NMT reset). Writing on object 2100h is not protected and the change will be immediately stored in the internal EEPROM. It is not necessary to perform a "save parameters".

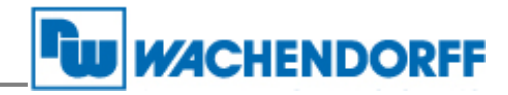

#### <span id="page-9-0"></span>**6. Recommended accessories**

We recommend the following for a frictionless starting up of the encoder:

#### **"Starter package with absolute CANopen WDGA encoder"**

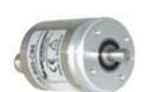

1x Encoder WDGA 36A Item-Nr: WDGA-36A-06-1218-COA-B00-CB5 [www.wachendorff-automation.de/wdga36a](http://www.wachendorff-automation.de/wdga36a)

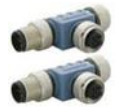

2x T-junction Item-Nr: CTA-21-67-01 [www.wachendorff-automation.de/cta216701](http://www.wachendorff-automation.de/cta216701)

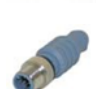

1x Termination resitor plug 120 Ohm Item-Nr: CEW-120-67-S [www.wachendorff-automation.de/cew12067S](http://www.wachendorff-automation.de/cew12067S)

1x Termination resitor bush 120 Ohm Item-Nr: CEW-120-67-B [www.wachendorff-automation.de/cew12067b](http://www.wachendorff-automation.de/cew12067b)

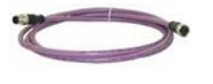

1x Stub/ Bus cable 1m Item-Nr: CVK-5-67-010 [www.wachendorff-automation.de/cvk567](http://www.wachendorff-automation.de/cvk567)

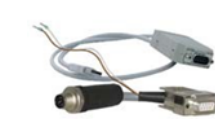

1x PEAK-CAN-USB-Analyzer with connection adapter Item-Nr: CANUSBANALYZER [www.wachendorff-automation.de/canusbanalyzer](http://www.wachendorff-automation.de/canusbanalyzer)

Order-Nr: WDGA-36A-06-1218-COA-B00-CB5-KIT

For more information please visit our website or contact our customer service or technical support.

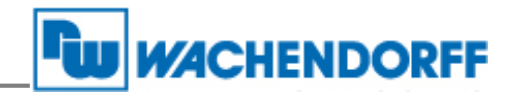

# <span id="page-10-0"></span>**7. Copyright**

This document is the property of Wachendorff Automation GmbH & Co. KG. Copying and duplication are prohibited without prior permission. The content of this documentation refers to the device described there and/or the described product group.

#### <span id="page-10-1"></span>**8. Additional exclusion of liability**

All technical content within this document can be modified without prior notice. The content of the document is the content of a recurring revision.

In the event of loss due to fire, earthquake, intervention by a third party or other accidents, or intentional or accidental misuse or improper use, or use under abnormal conditions, repairs shall be invoiced to the user. Wachendorff is not liable for accidental loss due to use of or inability to use this product, such as loss of business income.

Wachendorff is not liable for the consequences of improper use.

#### <span id="page-10-2"></span>**9. Customer service and technical support**

If you have technical questions, you can reach us at

Tel.: +49 67 22 / 99 65 - 414 E-Mail: [support-wdga@wachendorff.de](mailto:support-wdga@wachendorff.de)

Please refer to our website for more details: [www.wachendorff-automation.de](http://www.wachendorff-automation.de/)